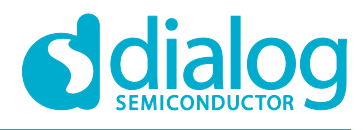

# **User Manual DA16600 EVK PRO**

## **UM-WI-041**

## <span id="page-0-0"></span>**Abstract**

This document describes how to set-up and use the DA16600 EVK PRO (504-02-A) with the Wi-Fi IoT Power Profiler toolbox. This document explains the calibration process step-by-step for the DA16600 development kits.

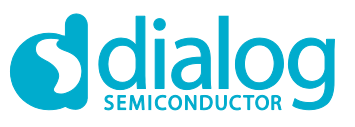

## <span id="page-1-0"></span>**Contents**

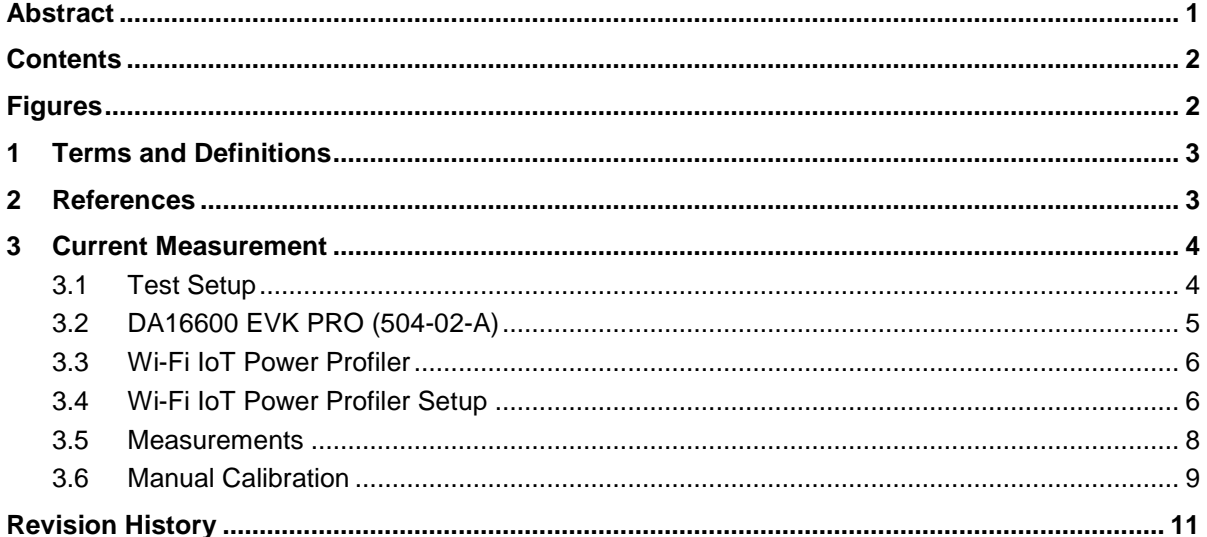

## <span id="page-1-1"></span>**Figures**

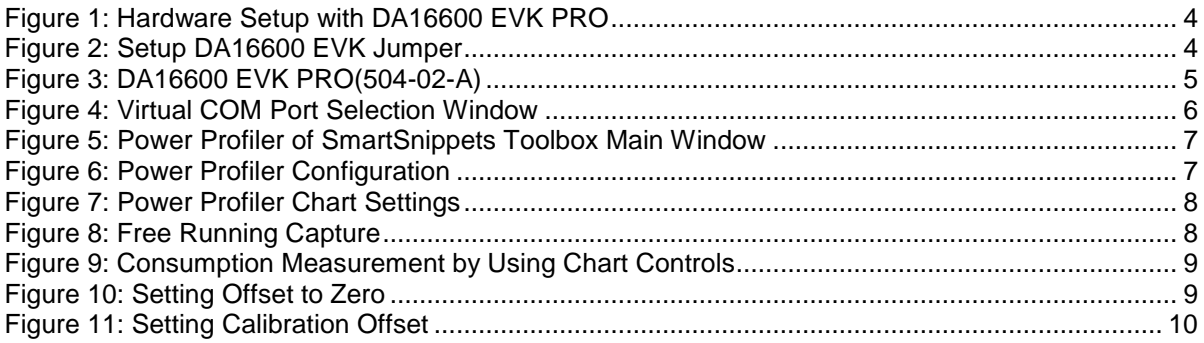

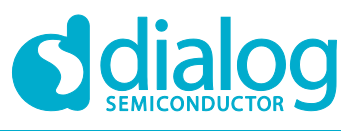

## <span id="page-2-0"></span>**1 Terms and Definitions**

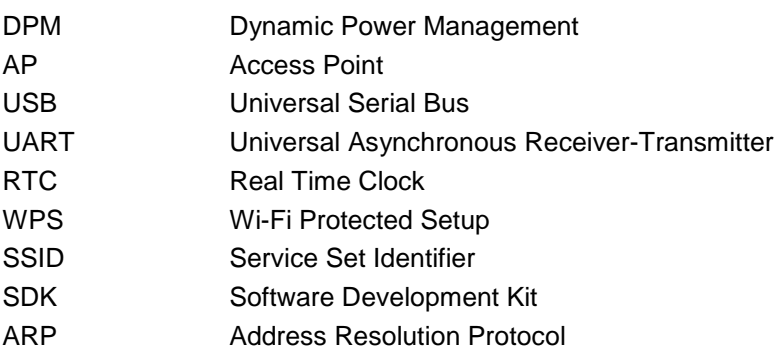

## <span id="page-2-1"></span>**2 References**

- [1] DA16200, Datasheet, Dialog Semiconductor
- [2] UM-WI-023, DA16200, EVK User Manual, Dialog Semiconductor
- [3] UM-B-114, DA14531, Devkit Pro Hardware, User Manual, Dialog Semiconductor
- [4] UM-WI-026, DA16600, EVK User Manual, Dialog Semiconductor

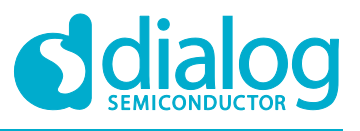

## <span id="page-3-0"></span>**3 Current Measurement**

### <span id="page-3-1"></span>**Current Measurement with DA16600 EVK PRO and Wi-Fi IoT Power Profiler Tool**

## **3.1 Test Setup**

[Figure](#page-3-2) 1 shows a typical test setup environment with DA16600 EVK PRO and Wi-Fi IoT Power Profiler Tool.

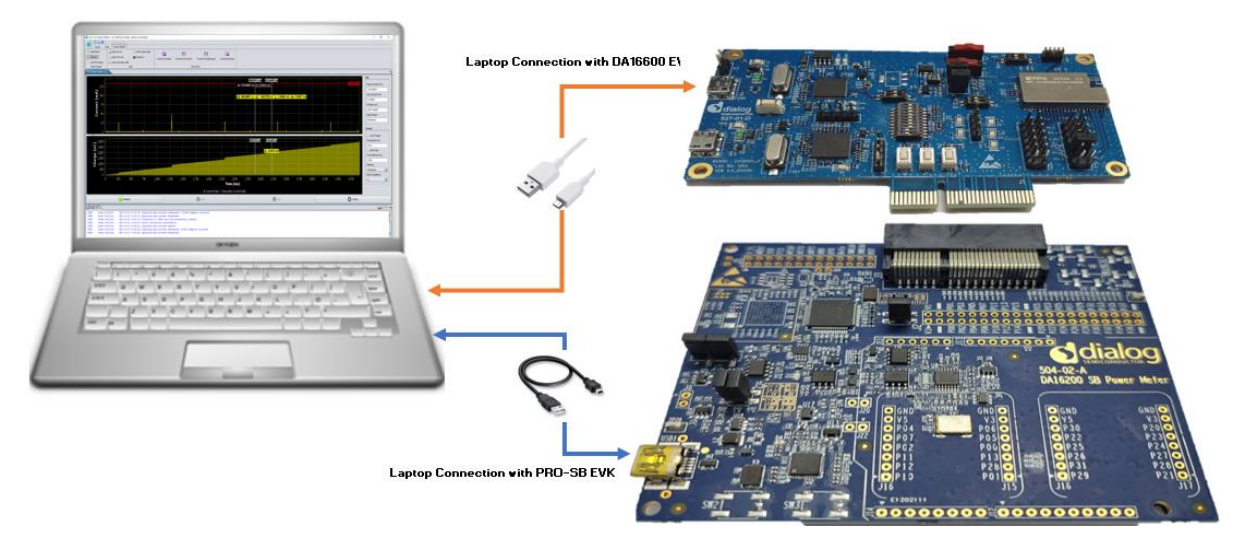

**Figure 1: Hardware Setup with DA16600 EVK PRO**

- <span id="page-3-2"></span>1. To measure current with DA16600 EVK PRO, connect the two boards via PCI connectors.
- 2. Change the jumper setting (P1 and P2) and switch (SW5) settings on the DA16600 EVK.
- 3. Open the DA16600 EVK's power two jumper caps as shown in [Figure 2.](#page-3-3)

There is a selectable DIP Switch (SW5):

- If SW (1) moves to switch on, you can measure the current of WIFI chipset.
- If SW (2) moves to switch on, you can measure the current of the Bluetooth**®** LE chipset.

By switching on both, you can measure all current consumed by Bluetooth**®** LE and WIFI.

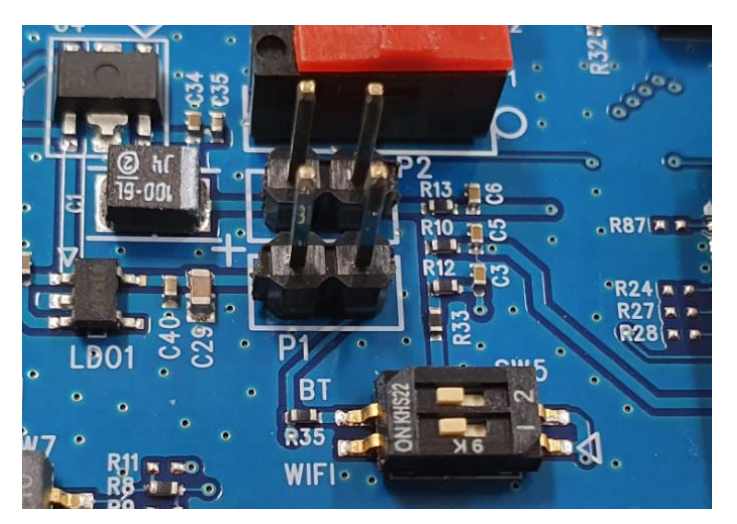

**Figure 2: Setup DA16600 EVK Jumper** 

<span id="page-3-3"></span>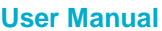

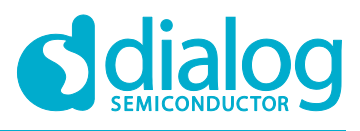

## <span id="page-4-0"></span>**3.2 DA16600 EVK PRO (504-02-A)**

The actual component locations of the DA16600 EVK PRO are shown in [Figure 3.](#page-4-1)

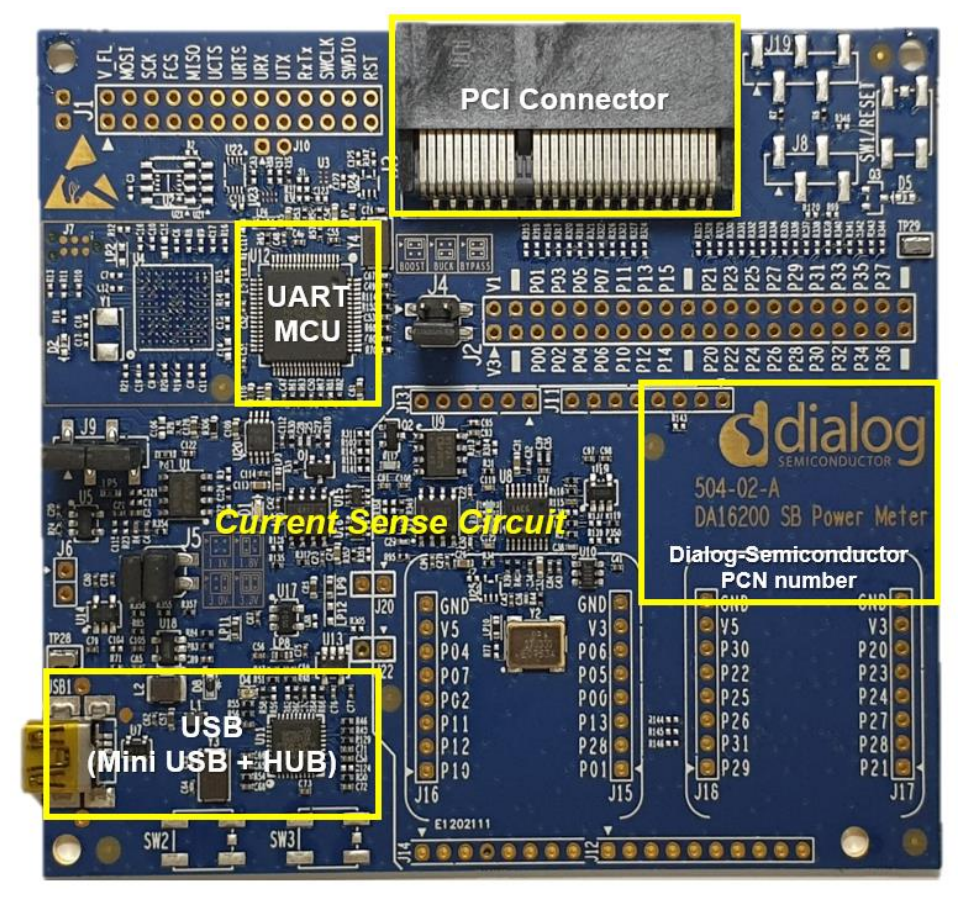

**Figure 3: DA16600 EVK PRO(504-02-A)**

### <span id="page-4-1"></span>**Description**

- PCI Connector: a connector on which to install the DA16600 EVK
- UART MCU: provides communication between DA16600 EVK PRO and PC. Also transfers the current measurement samples to the PC
- Current Sense Circuit: monitors the current of the DA16600 EVK
- USB Hub: USB interfaces to the PC

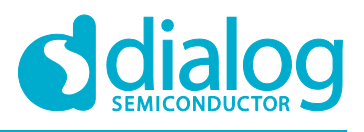

## <span id="page-5-0"></span>**3.3 Wi-Fi IoT Power Profiler**

Wi-Fi IoT Power Profiler uses the SPI port of a device connected via USB for communication. The user needs to select the SPI port to connect before using the Power Profiler tool.

To select the SPI port, simply click the checkbox next to the SPI port. The port might be preselected already since the application remembers the last selected SPI port. If necessary, use the **Refresh** button to update the list of available SPI ports for the devices connected via USB. If the device is connected but not listed, it is better to use a different USB port, wait a few seconds and then click the **Refresh** button again. Problems in identifying the FTDI device may indicate an invalid installation of the FTDI drivers.

The  $\bullet$  button can be used to access the application's user guide, release notes, license and about info. When the user click the **OK** button to launch the main application window [\(Figure 4\)](#page-5-2), the SmartSnippets Wi-Fi IoT Power Profiler tool can be downloaded from the customer support portal. Direct link: [windows.](https://www.dialog-semiconductor.com/products/da16200)

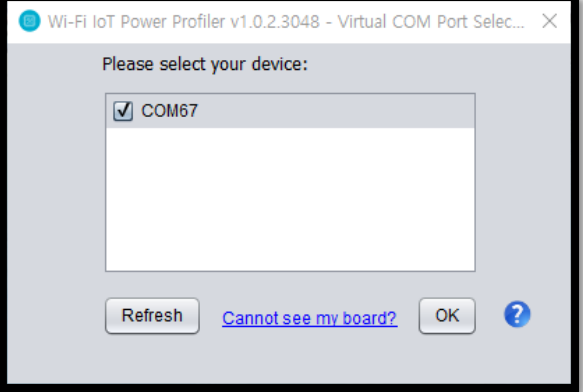

**Figure 4: Virtual COM Port Selection Window**

## <span id="page-5-2"></span><span id="page-5-1"></span>**3.4 Wi-Fi IoT Power Profiler Setup**

When the proper COM port is selected [\(Figure 4\)](#page-5-2), click **OK** button then the main window of the Power Profiler application in SmartSnippets Wi-Fi IoT Power Profiler Toolbox will pop up [\(Figure 5\)](#page-6-0). Click the **Config** button at the bottom right and check that the configuration is correct [\(Figure 6\)](#page-6-1).

**User Manual Revision 1.0 02-Feb-2021**

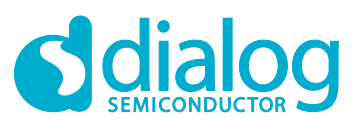

|                                                                                 | Wi-Fi loT Power Profiler v1.0.2.3048 @ COM69 [Device: DA14531]                                       |                                |                                                   |              |                                                    |                                                       |      |      |      |      |      |          |      |      |             | $    \times$                                                              |
|---------------------------------------------------------------------------------|----------------------------------------------------------------------------------------------------|--------------------------------|---------------------------------------------------|--------------|----------------------------------------------------|-------------------------------------------------------|------|------|------|------|------|----------|------|------|-------------|---------------------------------------------------------------------------|
| <b>BHO</b>                                                                      |                                                                                                    |                                |                                                   |              |                                                    |                                                       |      |      |      |      |      |          |      |      |             |                                                                           |
| Layout<br><b>Q</b> SelectMove<br>-- Measure<br>  Add Time Marker                | Tools<br>Power Profiler<br>Export to cav<br>$\rightarrow$ import from csv<br>L3 Clear secondary data | Clear primary data<br>Snapshot | $\qquad \qquad \blacksquare$<br>Current(1)/Charge | 豐            | 匮<br>Current(1)/Current(2) Current(1)/Oscilloscope | ₿<br>Current(2)/Charge                                |      |      |      |      |      |          |      |      |             |                                                                           |
| <b>Chart Controls</b><br>Power Profiler 8                                       |                                                                                                    | Data                           |                                                   |              | Chart View                                         |                                                       |      |      |      |      |      |          |      |      |             | $\Box$                                                                    |
|                                                                                 |                                                                                                    |                                |                                                   |              |                                                    |                                                       |      |      |      |      |      |          |      |      |             | Info                                                                      |
| 1.1 <sub>1</sub><br>1.0 <sub>1</sub><br>0.9                                     |                                                                                                    |                                |                                                   |              |                                                    |                                                       |      |      |      |      |      |          |      |      |             | Peak Current (mA)                                                         |
|                                                                                 |                                                                                                    |                                |                                                   |              |                                                    |                                                       |      |      |      |      |      |          |      |      |             | Avg Current (mA)                                                          |
| <b>Current (mA)</b><br>$0.3 \times 0.3$<br>$0.4 \times 0.5$<br>$0.5 \times 0.5$ |                                                                                                    |                                |                                                   |              |                                                    |                                                       |      |      |      |      |      |          |      |      |             | Charge (uC)                                                               |
| 0.3                                                                             |                                                                                                    |                                |                                                   |              |                                                    |                                                       |      |      |      |      |      |          |      |      |             | Sleep Mode<br>Deep                                                        |
| $0.2 -$<br>0.1<br>0.0                                                           |                                                                                                    |                                |                                                   |              |                                                    |                                                       |      |      |      |      |      |          |      |      |             | Control                                                                   |
| $\star$<br>$1.00 -$<br>$\overline{9}$ im                                        |                                                                                                    |                                |                                                   |              |                                                    |                                                       |      |      |      |      |      |          |      |      |             | Auto Trigger<br>Threshold (mA)<br>0.00<br>Auto Stop<br>Time Interval (ms) |
| Charge $\begin{bmatrix} 0 & 0 \\ 0 & 0 \\ 0 & 0 \end{bmatrix}$                  |                                                                                                    |                                |                                                   |              |                                                    |                                                       |      |      |      |      |      |          |      |      |             | 1500<br>Filtering<br>Standard<br>×                                        |
| 0.00 <sup>1</sup><br>0.00                                                       | 0.05<br>0.10                                                                                         | 0.15                           | 0.20<br>0.25                                      | 0.30<br>0.35 | 0.40                                               | 0.50<br>0.45<br>Time (ms)                             | 0.55 | 0.60 | 0.65 | 0.70 | 0.75 | 0.80     | 0.85 | 0.90 | 0.95<br>100 | Num of patterns<br>$\vert 4 \vert$<br>$\vert \mathbf{x} \vert$            |
|                                                                                 |                                                                                                    |                                |                                                   |              |                                                    | <b>a</b> Current Data <b>a</b> Secondary Current Data |      |      |      |      |      |          |      |      |             |                                                                           |
|                                                                                 | o Initialize                                                                                         |                                | Start                                             |              |                                                    |                                                       | Stop |      |      |      |      | O Config |      |      |             |                                                                           |
| $\Box$ Log $\times$                                                             |                                                                                                    |                                |                                                   |              |                                                    |                                                       |      |      |      |      |      |          |      |      |             | HOT-0                                                                     |
|                                                                                 |                                                                                                    |                                |                                                   |              |                                                    |                                                       |      |      |      |      |      |          |      |      |             |                                                                           |
|                                                                                 |                                                                                                    |                                |                                                   |              |                                                    |                                                       |      |      |      |      |      |          |      |      |             |                                                                           |

<span id="page-6-0"></span>**Figure 5: Power Profiler of SmartSnippets Toolbox Main Window**

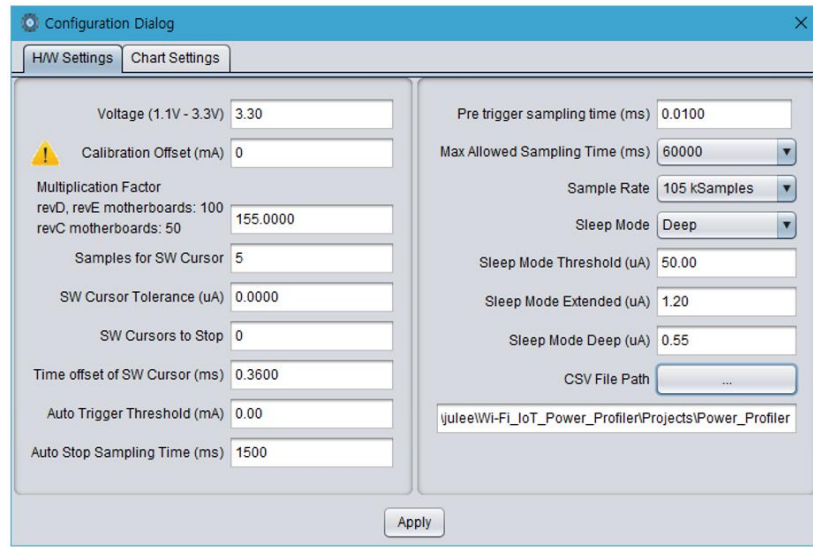

**Figure 6: Power Profiler Configuration**

<span id="page-6-1"></span>In the H/W Settings tab of the new profile, the **Voltage (1.1 V - 3.3V)** field is typically empty and the **Calibration Offset (mA)** field is zero. Apply the correct voltage as configured in the Power Meter LDO (typically, it is 3.3 V). The Calibration offset (mA) will be filled automatically with a calculated

value. This value is good enough to be able to measure with  $\pm 2\%$  accuracy, so in most cases we can leave it as is.

Check the multiplication factor. For DA16600 it should be **155**.

The user can set a maximum scale for the waveform window optionally, since there are large peaks on wakeup from sleep (charging capacitors) generally. So the useful part of the signal is compressed to a very small area. To set a maximum scale for the waveform window, open the **Chart Settings** tab [\(Figure 7\)](#page-7-1) and for **Plot** *Current1*, set the **MAX** scale of **Current (mA)** to 10 mA. Note that this does not affect anything to the accuracy of the measurement. It can only zoom the waveform, which is presented in the viewer.

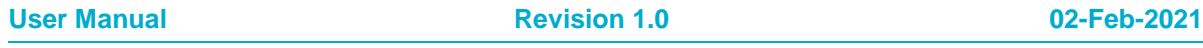

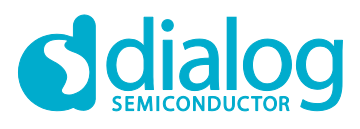

Click **Apply** and return to the measurement window.

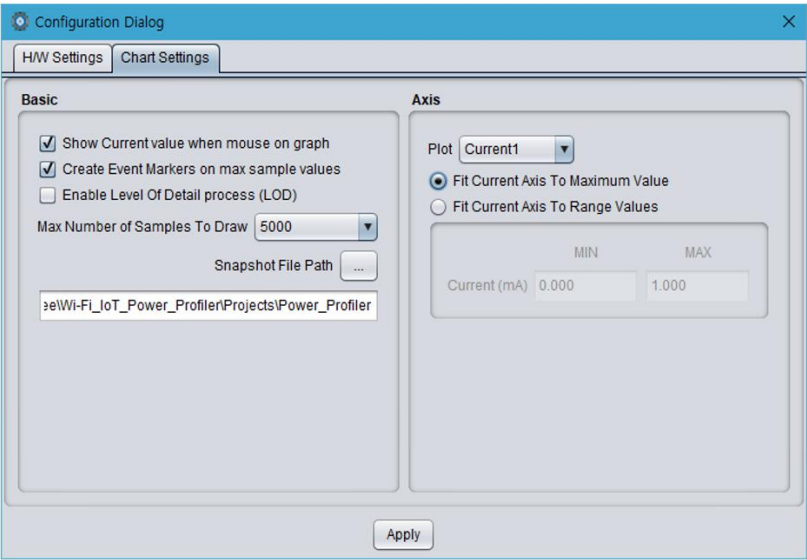

**Figure 7: Power Profiler Chart Settings**

## <span id="page-7-1"></span><span id="page-7-0"></span>**3.5 Measurements**

In the measurement window [\(Figure 8\)](#page-7-2), click **Initialize** at the bottom left (this step is only needed at the first communication with the A/D converter).

#### Click **Start**.

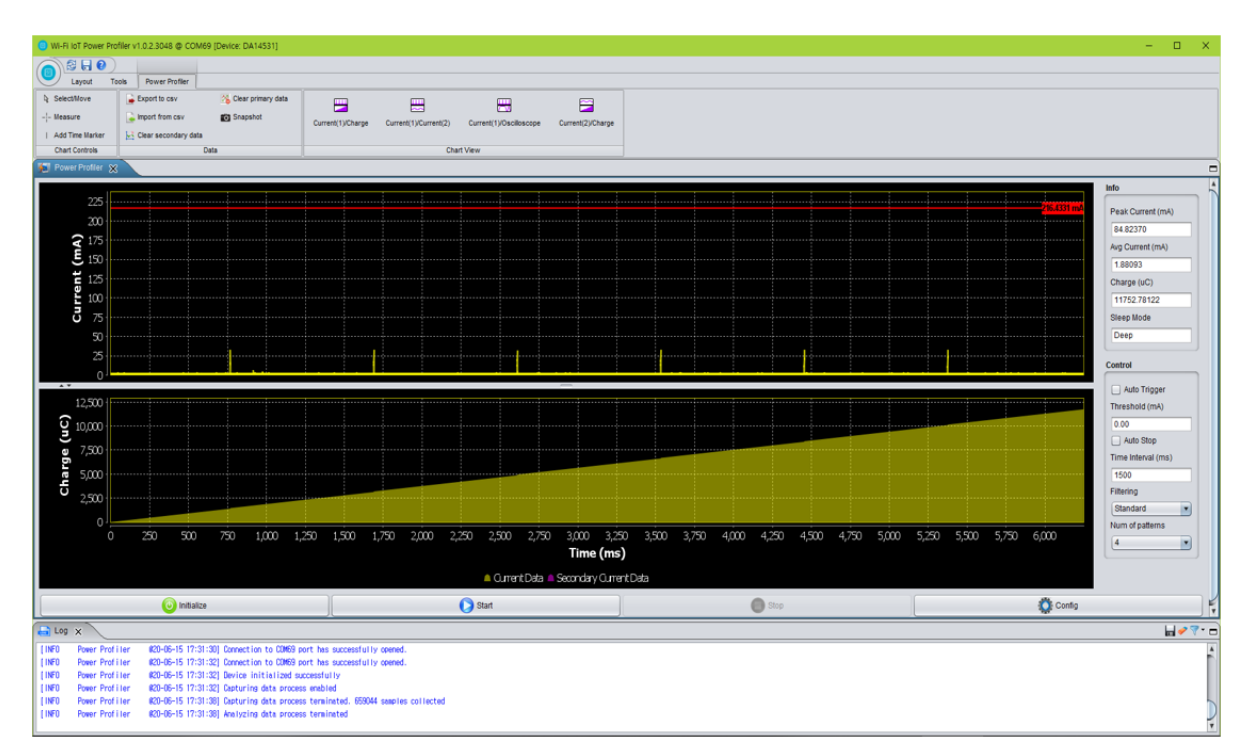

<span id="page-7-2"></span>**Figure 8: Free Running Capture**

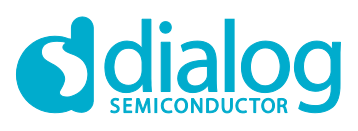

|                          |                                                                   | Wi-Fi IoT Power Profiler v1.0.2.3048 @ COM34 [Device: DA14531] |                                                                                                    |                   |                       |                         |                                         |                                                                |              |       |       |       |          | $\sigma$<br>۰.<br>$\mathbf{x}$              |
|--------------------------|-------------------------------------------------------------------|----------------------------------------------------------------|----------------------------------------------------------------------------------------------------|-------------------|-----------------------|-------------------------|-----------------------------------------|----------------------------------------------------------------|--------------|-------|-------|-------|----------|---------------------------------------------|
|                          | 9H <sub>0</sub>                                                   |                                                                |                                                                                                    |                   |                       |                         |                                         |                                                                |              |       |       |       |          |                                             |
|                          | Tools<br>Layout                                                   | Power Profiler                                                 |                                                                                                    |                   |                       |                         |                                         |                                                                |              |       |       |       |          |                                             |
| <b>Q</b> Select/Move     |                                                                   | Export to cav                                                  | Clear primary data                                                                                                    | Ξ                 | 圕                     | ₩                       | 日                                       |                                                                |              |       |       |       |          |                                             |
| <b>Measure</b>           |                                                                   | import from cav                                                | <b>EST</b> Snapshot                                                                                                    | Current(1)/Charge | Current(1)/Current(2) | Current(1)/Oscilloscope | Current(2)/Charge                       |                                                                |              |       |       |       |          |                                             |
|                          | Add Time Marker                                                   | [L] Clear secondary data                                       |                                                                                                    |                   |                       |                         |                                         |                                                                |              |       |       |       |          |                                             |
|                          | <b>Chart Controls</b>                                             | Data                                                           |                                                                                                    |                   |                       | Chart View              |                                         |                                                                |              |       |       |       |          |                                             |
|                          | <b>F</b> Power Profiler X                                         |                                                                |                                                                                                    |                   |                       |                         |                                         |                                                                |              |       |       |       |          |                                             |
|                          |                                                                   |                                                                |                                                                                                    |                   |                       |                         |                                         |                                                                |              |       |       |       |          | Info                                        |
|                          | 80 <sub>1</sub>                                                   |                                                                |                                                                                                    |                   |                       | 1225.3634 ms            |                                         |                                                                | 2129.4570 ms |       |       |       |          | Peak Current (mA)                           |
|                          | $70 -$                                                            |                                                                |                                                                                                    |                   |                       |                         |                                         |                                                                |              |       |       |       |          | 75.43329                                    |
|                          | $\begin{pmatrix} \mathsf{m}\mathsf{A} \ \mathsf{S} \end{pmatrix}$ |                                                                |                                                                                                    |                   |                       |                         |                                         |                                                                |              |       |       |       |          | Avg Current (mA)                            |
|                          |                                                                   |                                                                |                                                                                                    |                   |                       |                         |                                         | ΔΕ: 9,4900 ωJ - ΔC: 2,8758 uC - L.: 0,0032 mA - lpk: 0,0535 mA |              |       |       |       |          | 0.09396                                     |
|                          | $\frac{1}{5}$ $\frac{1}{40}$                                      |                                                                |                                                                                                    |                   |                       |                         |                                         |                                                                |              |       |       |       |          | Charge (uC)                                 |
|                          |                                                                   |                                                                |                                                                                                    |                   |                       |                         |                                         | Δt: 904.0936 ms / Δl: - 0.3032 mA                              |              |       |       |       |          | 319.83454                                   |
|                          | $rac{1}{3}$                                                       |                                                                |                                                                                                    |                   |                       |                         |                                         |                                                                |              |       |       |       |          | Sleep Mode                                  |
|                          | 20 <sub>1</sub>                                                   |                                                                |                                                                                                    |                   |                       |                         |                                         |                                                                |              |       |       |       |          | Deep                                        |
|                          | 10 <sub>1</sub>                                                   |                                                                |                                                                                                    |                   |                       |                         |                                         |                                                                |              |       |       |       |          |                                             |
|                          | $\mathbf{0}$                                                      |                                                                |                                                                                                    |                   |                       |                         |                                         |                                                                |              |       |       |       |          | Control                                     |
|                          |                                                                   |                                                                |                                                                                                    |                   |                       |                         |                                         |                                                                |              |       |       |       |          | Auto Trigger                                |
|                          | 350 <sub>1</sub>                                                  |                                                                |                                                                                                    |                   |                       | 1225.3634 ms            |                                         |                                                                |              |       |       |       |          |                                             |
|                          |                                                                   |                                                                |                                                                                                    |                   |                       |                         |                                         | 2129.4570 ms                                                   |              |       |       |       |          | Threshold (mA)                              |
|                          | <b>C</b> 300                                                      |                                                                |                                                                                                    |                   |                       |                         |                                         |                                                                |              |       |       |       |          | 0.00                                        |
|                          | $\bar{z}$ 250                                                     |                                                                |                                                                                                    |                   |                       |                         |                                         | AI: - 0.0133 m/                                                |              |       |       |       |          | Auto Stop                                   |
|                          |                                                                   |                                                                |                                                                                                    |                   |                       |                         |                                         |                                                                |              |       |       |       |          | Time Interval (ms)                          |
|                          |                                                                   |                                                                |                                                                                                    |                   |                       |                         |                                         |                                                                |              |       |       |       |          | 1500                                        |
|                          |                                                                   |                                                                |                                                                                                    |                   |                       |                         |                                         |                                                                |              |       |       |       |          | Filtering                                   |
|                          | $\frac{9}{6}$ arge<br>$\frac{20}{100}$<br>$50$                    |                                                                |                                                                                                    |                   |                       |                         |                                         |                                                                |              |       |       |       |          | Standard<br>×                               |
|                          | 0                                                                 |                                                                |                                                                                                    |                   |                       |                         |                                         |                                                                |              |       |       |       |          | Num of patterns                             |
|                          | $\circ$                                                           | 250                                                            | 500                                                                                                    | 750               | 1,000                 | 1.250                   | 1,500<br>1,750                          | 2,000                                                          | 2,250        | 2,500 | 2,750 | 3,000 | 3.250    | $\vert 4 \vert$<br>$\overline{\phantom{a}}$ |
|                          |                                                                   |                                                                |                                                                                                    |                   |                       |                         | Time (ms)                               |                                                                |              |       |       |       |          |                                             |
|                          |                                                                   |                                                                |                                                                                                    |                   |                       |                         | ■ Current Data ■ Secondary Current Data |                                                                |              |       |       |       |          |                                             |
|                          |                                                                   |                                                                |                                                                                                    |                   |                       |                         |                                         |                                                                |              |       |       |       |          |                                             |
|                          |                                                                   | (a) Initialize                                                 |                                                                                                    |                   |                       | Start                   |                                         |                                                                | Stop         |       |       |       | C Config |                                             |
| $\bigoplus$ Log $\times$ |                                                                   |                                                                |                                                                                                    |                   |                       |                         |                                         |                                                                |              |       |       |       |          | HOT-B                                       |
| [INFO                    | Power Profiler                                                    |                                                                |                                                                                                    |                   |                       |                         |                                         |                                                                |              |       |       |       |          |                                             |
| [INFO                    | <b>Power Profiler</b>                                             |                                                                | #20-06-10 15:41:55] Connection to COM34 port has successfully opened.<br>#20-06-10 15:41:57] Connection to COMS4 port has successfully opened. |                   |                       |                         |                                         |                                                                |              |       |       |       |          |                                             |
| [INFO]                   | Power Profiler                                                    |                                                                | #20-06-10 15:41:57] Device initiatized successfully                                                                                            |                   |                       |                         |                                         |                                                                |              |       |       |       |          |                                             |
| [INFO                    | Power Profiler                                                    |                                                                | #20-06-10 15:41:57] Capturing data process enabled                                                                                             |                   |                       |                         |                                         |                                                                |              |       |       |       |          |                                             |
| [INFO<br>[INFO]          | Power Profiler<br>Power Profiler                                  |                                                                | 020-06-10 15:42:00] Capturing data process terminated. 359022 samples collected<br>020-06-10 15:42:00] Analyzing data process terminated       |                   |                       |                         |                                         |                                                                |              |       |       |       |          |                                             |

**Figure 9: Consumption Measurement by Using Chart Controls**

## <span id="page-8-1"></span><span id="page-8-0"></span>**3.6 Manual Calibration**

For the most accurate measurement, follow the manual calibration steps below:

- 1. Remove the daughterboard, i.e. the load, by physically disconnecting the DA16600 EVK from the motherboard.
- 2. In the main window of the Power Profiler, click **Config** and temporarily set the **Calibration Offset (mA)** field to zero [\(Figure](#page-8-2) 10).

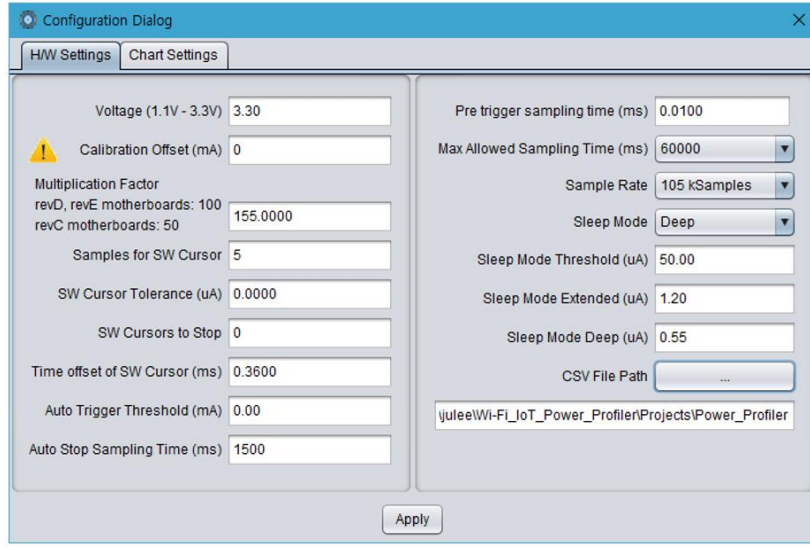

**Figure 10: Setting Offset to Zero**

- <span id="page-8-2"></span>3. Run a free running capture for a few seconds and note down the number in the **Avg Current (mA)** field [\(Figure](#page-9-0) 11). Note the last digits of the number keep changing slowly due to temperature drift. It is important to do the calibration steps periodically.
- 4. Finally, put this average value with a negative sign in the **Calibration Offset (mA)** field. CTRL-C and CTRL-V are also workable.[\(Figure](#page-9-0) 11).

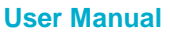

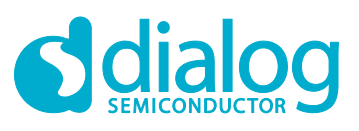

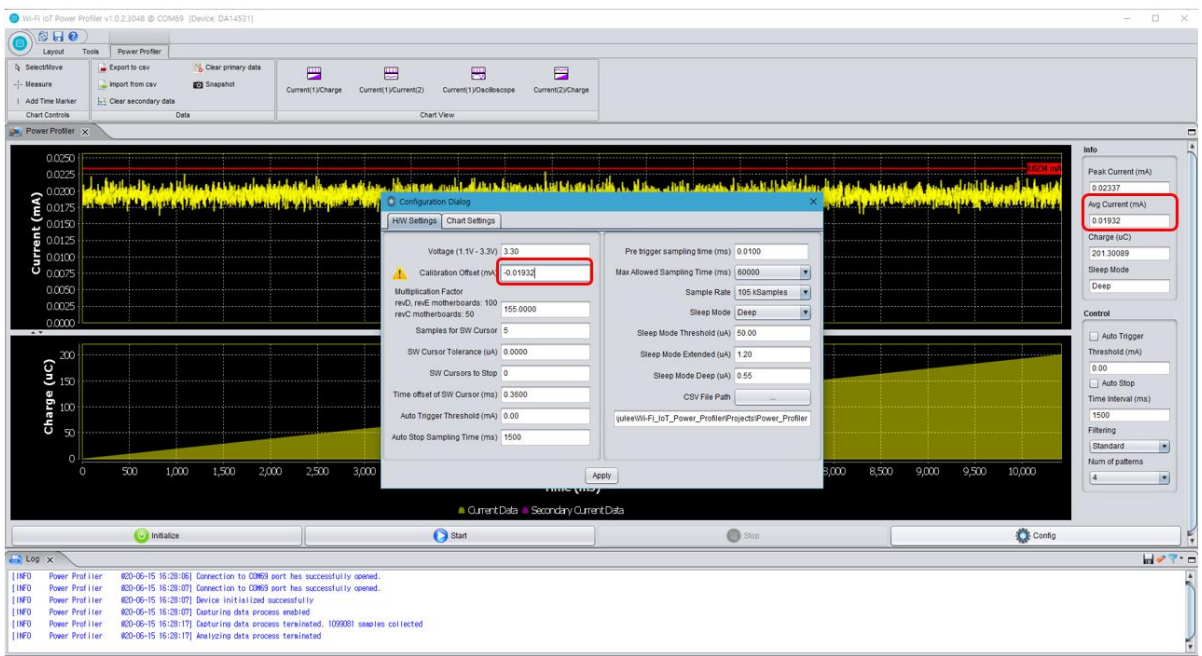

## **Figure 11: Setting Calibration Offset**

<span id="page-9-0"></span>The user manual can be downloaded from the customer support portal. Link: [https://www.dialog](https://www.dialog-semiconductor.com/products/da16600-modules)[semiconductor.com/products/da16600-modules](https://www.dialog-semiconductor.com/products/da16600-modules)

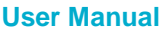

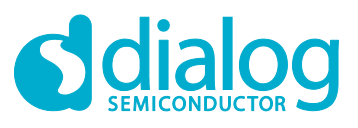

## <span id="page-10-0"></span>**Revision History**

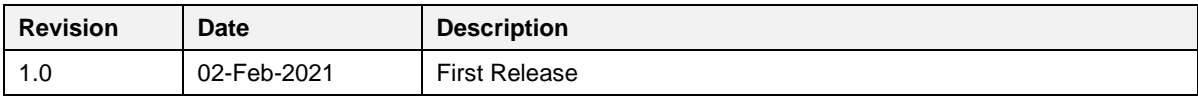

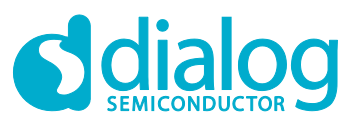

#### **Status Definitions**

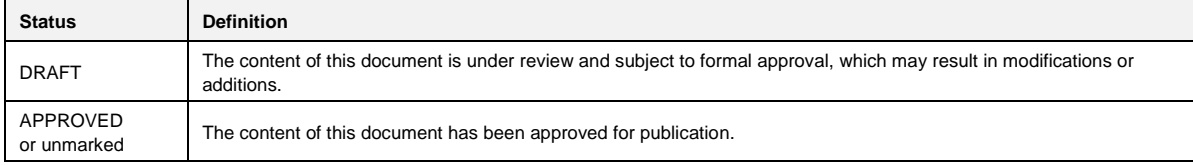

#### **Disclaimer**

Unless otherwise agreed in writing, the Dialog Semiconductor products (and any associated software) referred to in this document are not designed, authorized or warranted to be suitable for use in life support, life-critical or safety-critical systems or equipment, nor in applications where failure or malfunction of a Dialog Semiconductor product (or associated software) can reasonably be expected to result in personal injury, death or severe property or environmental damage. Dialog Semiconductor and its suppliers accept no liability for inclusion and/or use of Dialog Semiconductor products (and any associated software) in such equipment or applications and therefore such inclusion and/or use is at the customer's own risk.

Information in this document is believed to be accurate and reliable. However, Dialog Semiconductor does not give any representations or warranties, express or implied, as to the accuracy or completeness of such information. Dialog Semiconductor furthermore takes no responsibility whatsoever for the content in this document if provided by any information source outside of Dialog Semiconductor.

Dialog Semiconductor reserves the right to change without notice the information published in this document, including, without limitation, the specification and the design of the related semiconductor products, software and applications. Notwithstanding the foregoing, for any automotive grade version of the device, Dialog Semiconductor reserves the right to change the information published in this document, including, without limitation, the specification and the design of the related semiconductor products, software and applications, in accordance with its standard automotive change notification process.

Applications, software, and semiconductor products described in this document are for illustrative purposes only. Dialog Semiconductor makes no representation or warranty that such applications, software and semiconductor products will be suitable for the specified use without further testing or modification. Unless otherwise agreed in writing, such testing or modification is the sole responsibility of the customer and Dialog Semiconductor excludes all liability in this respect.

Nothing in this document may be construed as a license for customer to use the Dialog Semiconductor products, software and applications referred to in this document. Such license must be separately sought by customer with Dialog Semiconductor.

All use of Dialog Semiconductor products, software and applications referred to in this document is subject to Dialog Semiconductor's [Standard](http://www.dialog-semiconductor.com/standard-terms-and-conditions)  Ititions of Sale, available on the company website [\(www.dialog-semiconductor.com\)](http://www.dialog-semiconductor.com/) unless otherwise stated

Dialog, Dialog Semiconductor and the Dialog logo are trademarks of Dialog Semiconductor Plc or its subsidiaries. All other product or service names and marks are the property of their respective owners.

© 2021 Dialog Semiconductor. All rights reserved.

#### **RoHS Compliance**

Dialog Semiconductor's suppliers certify that its products are in compliance with the requirements of Directive 2011/65/EU of the European Parliament on the restriction of the use of certain hazardous substances in electrical and electronic equipment. RoHS certificates from our suppliers are available on request.

## **Contacting Dialog Semiconductor**

United Kingdom (Headquarters) *Dialog Semiconductor (UK) LTD* Phone: +44 1793 757700

**Germany** 

*Dialog Semiconductor GmbH* Phone: +49 7021 805-0

#### The Netherlands

*Dialog Semiconductor B.V.* Phone: +31 73 640 8822

Email: enquiry@diasemi.com

#### North America

*Dialog Semiconductor Inc.* Phone: +1 408 845 8500

Japan *Dialog Semiconductor K. K.*

## Phone: +81 3 5769 5100

Taiwan *Dialog Semiconductor Taiwan*

Phone: +886 281 786 222

Web site www.dialog-semiconductor.com

#### Hong Kong

*Dialog Semiconductor Hong Kong* Phone: +852 2607 4271

#### Korea

*Dialog Semiconductor Korea* Phone: +82 2 3469 8200

#### China (Shenzhen)

*Dialog Semiconductor China* Phone: +86 755 2981 3669

China (Shanghai) *Dialog Semiconductor China* Phone: +86 21 5424 9058

**User Manual Revision 1.0 02-Feb-2021**